## «ATC. PBX peers»

Данный отчет отображает информацию по каждому реег'у вашей АТС.

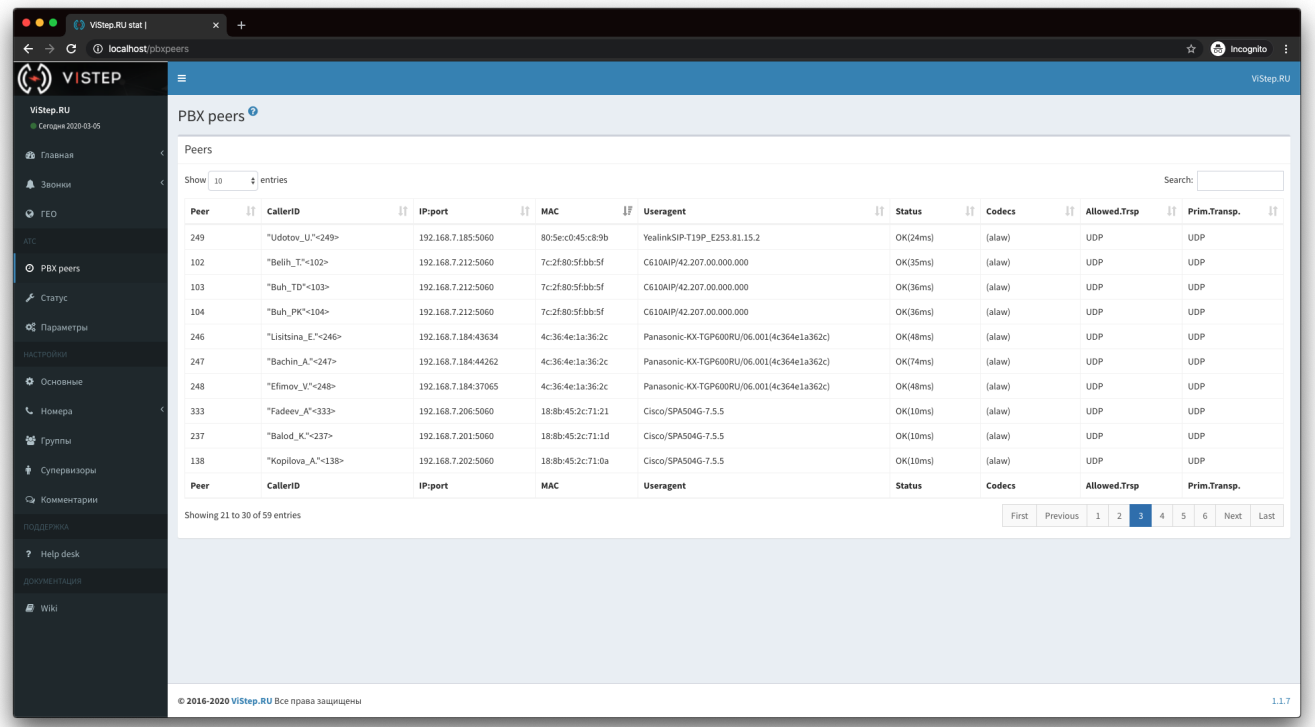

Для того чтобы эта информация появилась в системе статистики, на АТС нужно установить демон pbx-data-sender по инструкции ниже.

## Настройка pbx-data-sender

- 1. Перейдите на страницу настроек системы статистики vistep.ru «Настройки Основные»:
- 2. Внизу страницы будет ссылка «Демон pbx-data-sender», нажмите на нее и скачайте архив с демоном, соответствующий архитектуре вашей АТС
- 3. Создайте директорию /opt/pbx-data-sender и распакуйте в неё архив
- 4. После, в конфигурационном файле **pbx-data-sender.conf** демона, укажите таймаут опроса АТС (не меньше 60с!) syncTimeOut.

По умолчанию он равен 300с, т.е. демон будет запрашивать у АТС информацию по реег'ам раз в 5 минут). (Пример содержимого конфигурационного файла:

```
id=D88728b0ale
hash = H88728b0a1evistep type=cloud
vistep address=
httpTime0ut=30
syncTimeOut=300
debug =
```
где,

vistep type - тип вашей статистики (cloud - облачная, local - локальная) vistep address - адрес системы статистики (указывается только для локальной версии, например: 192.168.100.100:8768) httpTimeOut - таймаут для HTTP(s) соединений syncTimeOut - как часто запрашивать у АТС даннык по реег'ам id и hash - ставятся автоматически, менять их не нужно

5. Запустите демон, выполнив команды:

```
cd /opt/pbx-data-sender/
chmod +x ./pbx-data-sender
./stat.vistep.ru
```
6. Проверяем, запустился ли демон, выполнив команду:

```
ps ax | grep [pbx]-data-sender
```
если в выводе команды нет ничего, то проверяем файл с логом работы демона

```
/var/log/pbx-data-sender.log
```
Параметр **debug** отвечает за информативность логов, максимальное доступное значение 5 - будет выводить в лог-файл абсолютно всю информацию о работе демона.

From: <https://wiki.vistep.ru/>- **Система статистики call центров на IP-АТС Asterisk (FreePBX)**

Permanent link: **<https://wiki.vistep.ru/doku.php?id=faq:pbxpeers&rev=1583415687>**

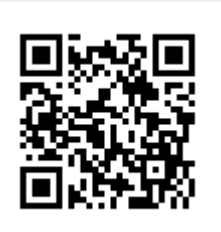

Last update: **2020/03/05 20:41**